## **Epreuve de calcul formel** - CORRIGE  $22$  *Mai* 2024 Durée : 1 heure

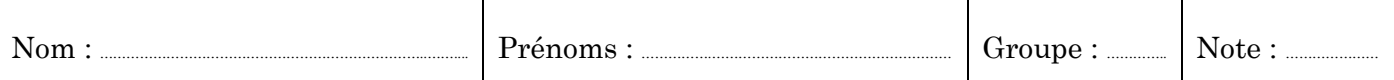

## **N.B./** 1 point pour la présentation

1. Trois lettres sont utilisées comme extension du nom de fichier d'enregistrement d'une feuille de calcul Maple. Quelles sont ces trois lettres ? C'est quoi leur signification ? (1.5 pt)

.………………… Les trois lettres sont mws signifiant : maple worksheet …………………………………………………………………………………………………………………

2. Citer le nom d'une bibliothèque (package) Maple ainsi que le nom d'une fonction faisant partie de cette bibliothèque. (1 pt)

.……………………………………………………………………………………………………………………………………………………………………………………………………………………………………………………………………………............

………………… Bibliothèque : plots, fonction : display ….........................................................................................................................................................................................................................................

- 3. Avec quel objet peut-on définir une fonction ? (0.5 pt) …………………La flèche ->…………………………………............................................
- 4. Que signifie en français, le mot anglais thickness ? (0.5 pt) ………………… Epaisseur …………………………………………….....................
- 5. De quelle manière est noté l'ensemble vide ? (0.5 pt) …………………**{}**……………………………………………………………………………………………
- 6. Comment transformer une liste appelée L en une séquence appelée S ? (0.5 pt)
- $S := op(L)$
- 7. Dans la fonction ifactor, que signifie la lettre i ? (0.5 pt) ………………… integer …………………………………………………………………………
- 8. Au cours de la saisie de commandes, comment faire pour passer à la ligne suivante sans provoquer l'ordre d'exécution ? (0.5 pt)

………………… On appuie sur le jeu de touches Maj+Entrée (Shift+Enter)……………………………………………………………………………………………………….........

- 9. A quoi sert le jeu de touches Ctrl+G ? (0.5 pt) …………………………………………………………………………………………………………………………………………
- …………………. C'est pour engendrer le format mathématique symbolique (actif) …………………………………………………………………………………………
- 10. A quoi sert le jeu de touches Ctrl+J ? (0.5 pt) ……………………………………………………………………………………………………………………………………………
- C'est pour insérer un groupe au dessous du groupe courant
- 11. Quelle est l'option de plot qui permet de supprimer le repère ? (1 pt)

## Axes=none

12. La commande **plot(cos(x)\*\*2,0..2\*Pi);** est-elle correcte ? sinon pourquoi ? (1.5 pt)

……………… La commande est incorrecte (mélange de syntaxes). Il faut mettre soit **plot(cos\*\*2,0..2\*Pi);**

soit **plot(cos(x)\*\*2,x=0..2\*Pi);** …………………………………………………………………………………………………………………………………………………………………

13. Indiquer le résultat obtenu en validant chacune des lignes de commandes suivantes. Expliquer ensuite ce résultat (0.5 pt pour la réponse et 0.5 pt pour l'explication)

 **[> ithprime(1);** *Réponse* : ………………… 2 ……………………………………………………………………………………………………………………………………… *Explication* : ………………… Il s'agit du premier nombre entier premier, selon Maple. …………………………………………………………  **[> irem(15,4);** *Réponse* : ………………… 3 ……………………………………………………………………………………………………………………………………………. *Explication* : ………………… C'est le reste de la division euclidienne de 15 par 4. ……………………………………………………………………...  $[> 1\$  **2/3;** *Réponse* : ………………… 4 ……………………………………………………………………………………………………………………………………………. *Explication* : ………… C'est 12 divisé par 4. Le nombre 12 a été coupé en deux à l'aide de l'anti-slash. ......  **[> a:=2,0,-1,1:[a][3];** *Réponse* : ………………… -1 ………………………………………………………………………………………………..  *Explication* : ………… Il s'agit du 3ème opérande de la liste **[2,0,-1,1]** ……………………………………………………………………………….  $[> a:=2,1,-1,1:\{a\};$   $\qquad \qquad$  *Réponse* :  $\qquad \qquad$  { -1, 1, 2 }  $\qquad \qquad$  *Explication* : ………… Il y a eu tri des éléments de l'ensemble, avec suppression des éléments répétés. ………..

14. Quel résultat obtient-on en validant la ligne de commande suivante ? (1 pt)

[ > plot( $[x, x, x=0..1]$  ); ……….. Maple affiche le segment de droite joignant les points (0,0) ... …….……………………………………..……………………et (1,1) (représentation paramétrique) ………………………………………………………………………………………………………………….

15. Comment faire pour afficher à l'écran  $\frac{1}{x}$   $x \neq 0$  $f(x) :=$ 1  $x = 0$ *x*  $x) := \{x \}$ *x*  $\sqrt{ }$  $\begin{vmatrix} 1 & x \end{vmatrix}$ ∤  $\overline{\mathcal{L}}$ ?  $(1,5 \text{ pt})$ 

…………….……………… Il suffit de valider la commande **f(x):=piecewise(x<>0,1/x,x=0,1);** …………………………………….

- 16. Le nombre complexe de carré –1 est identifié (par défaut) par une lettre alphabétique ; laquelle ?
	- (0.5 pt) …………….……… La lettre majuscule I ……………………………………………………………………………………………………………………..........................................................
- 17. En validant la saisie d'un nombre complexe, Maple l'affiche sous une forme particulière ; laquelle ? (0.5 pt) ……………….……… La forme algébrique ……………………………….............................................................................................................................................................................................

18. On désire calculer sous Maple, une fonction primitive de  $f(x)$  := *x x*  $\sin^2$ . Comment procéder ? (1 pt)

…………….……………… Il suffit de valider la commande **int(x/sin(x)\*\*2,x);** …………………………...…………………………………………………………..

19. Considérer une liste L, de nombres entiers relatifs. Rédiger un programme itératif de calcul de la somme des éléments de L. Seuls sont affichés à l'écran, la liste L et la somme considérée. (2 pts)

```
…………………………… restart: S:=0: L:=[12,-9,0,15,2024,-18]; …………………………...……………………………………………………….…
```
………...………………… . **for i in L do S:=S+i end do: S;** …………………………………………………………………………………………………………………………